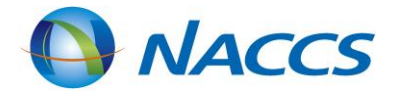

# WebNACCSの画面イメージ (入出港関連業務)

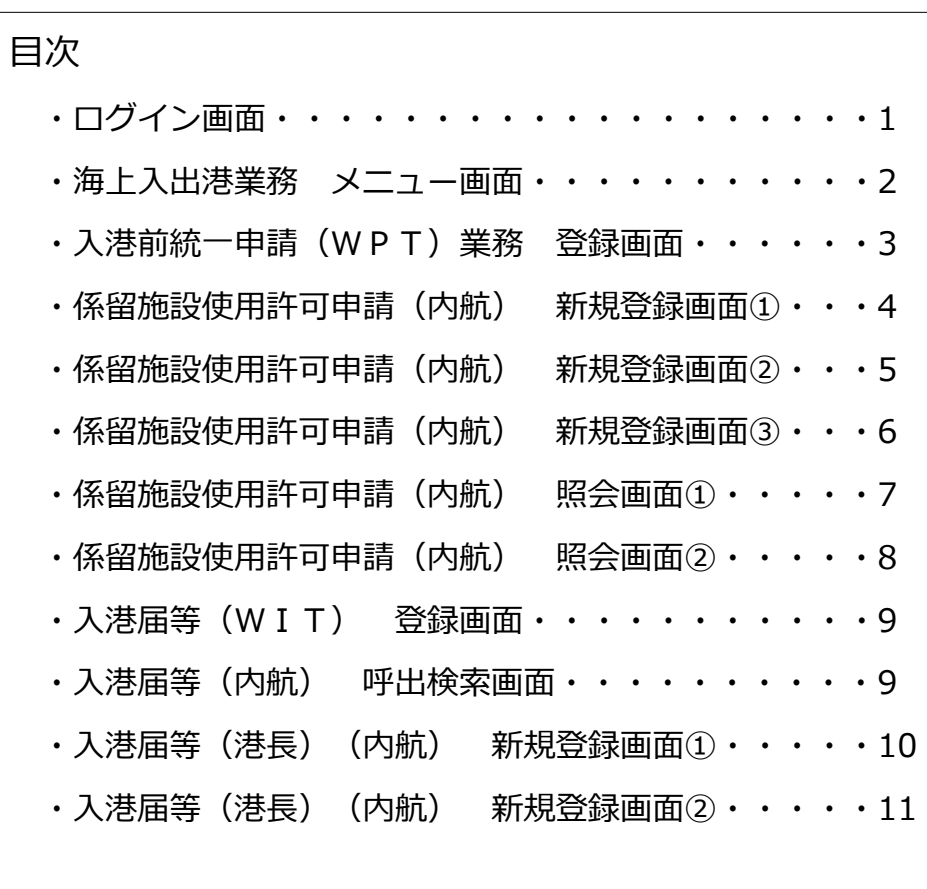

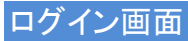

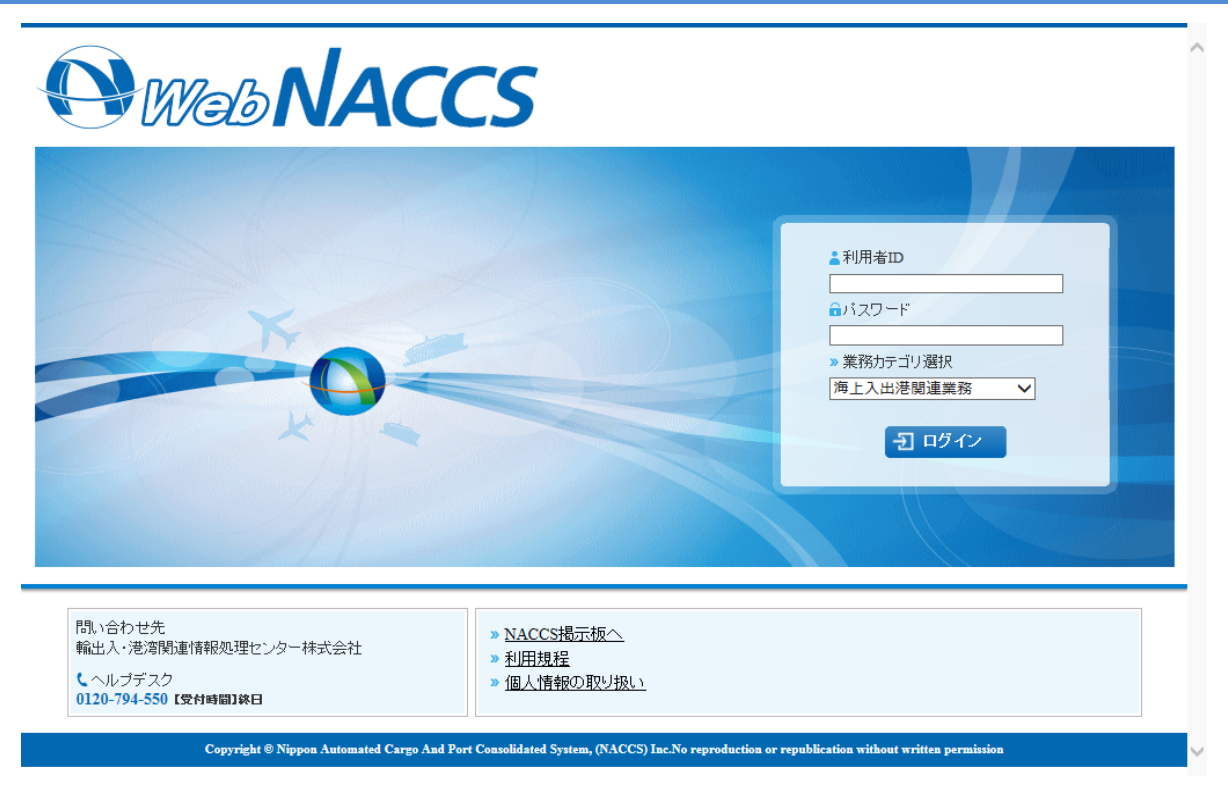

# 海上入出港業務 メニュー画面

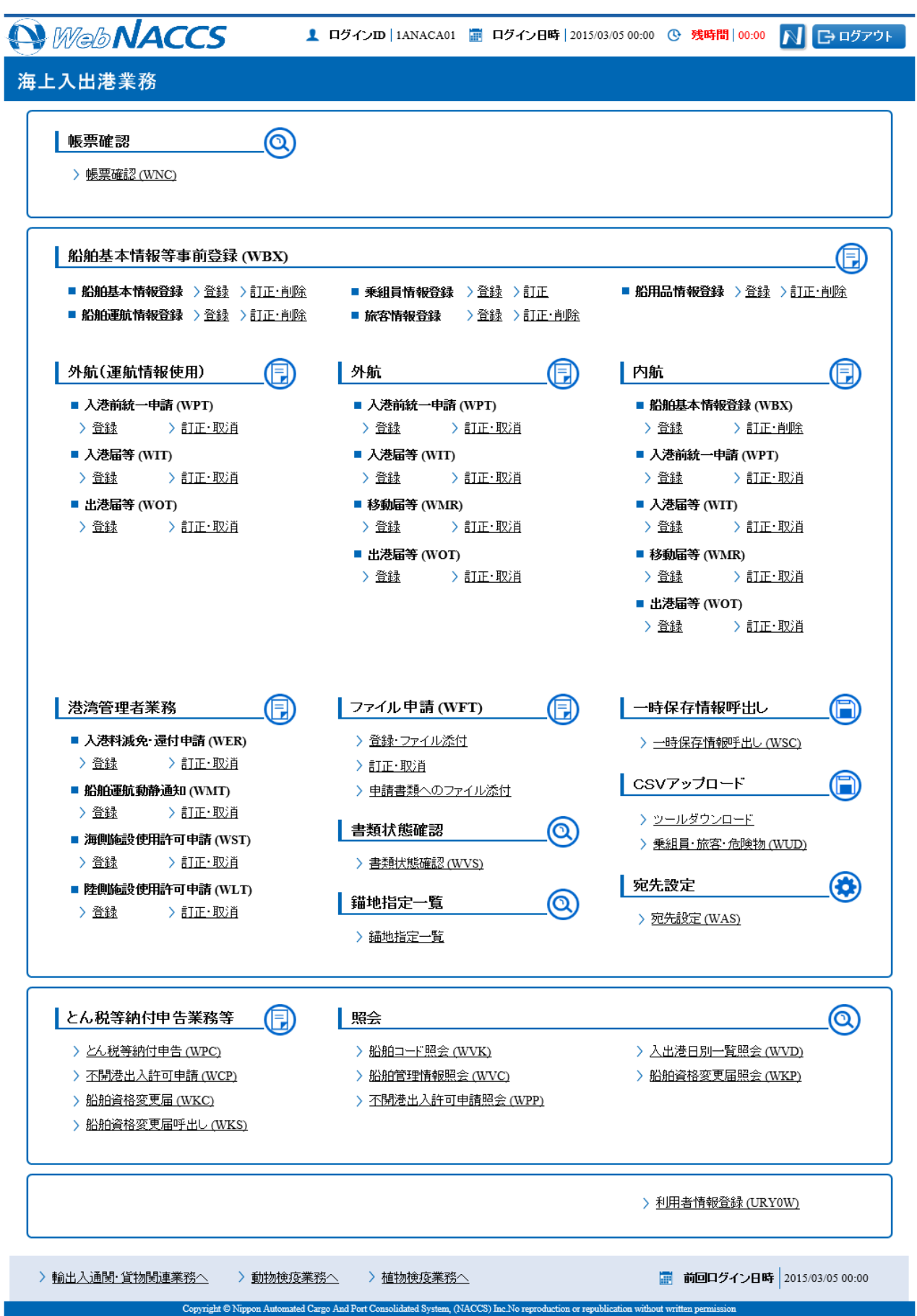

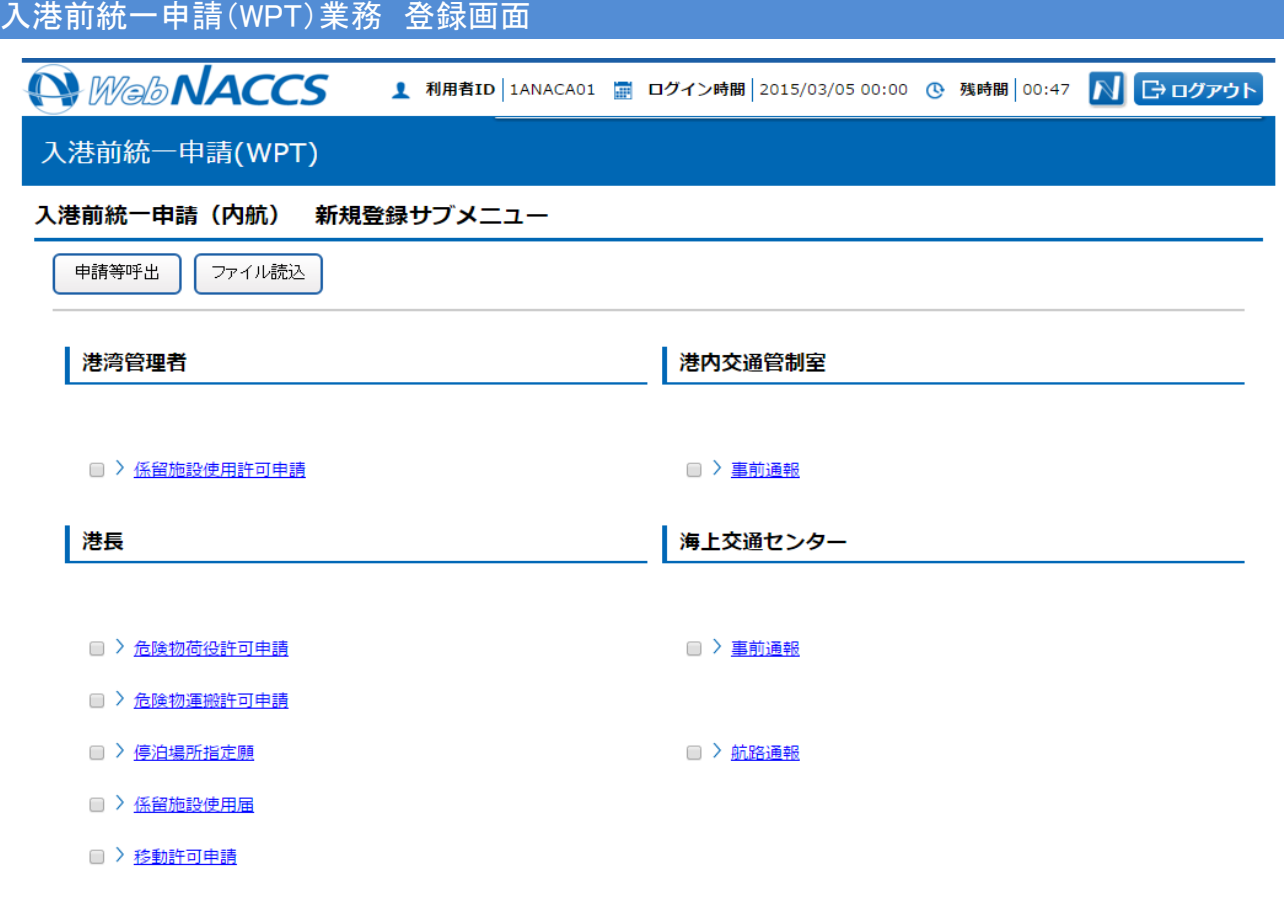

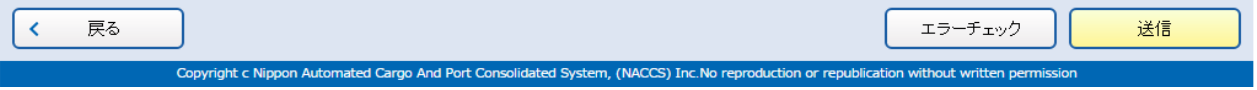

## 係留施設使用許可申請(内航) 新規登録画面①

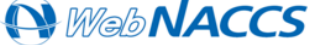

<u>1</u> 利用者ID | 1ANACA01 <mark>霊</mark> ログイン時間 | 2015/03/05 00:00 心 残時間 | 00:51 N G ログアウト

 $\overline{?}$ 

入港前統一申請(WPT)

係留施設使用許可申請(内航) 新規登録

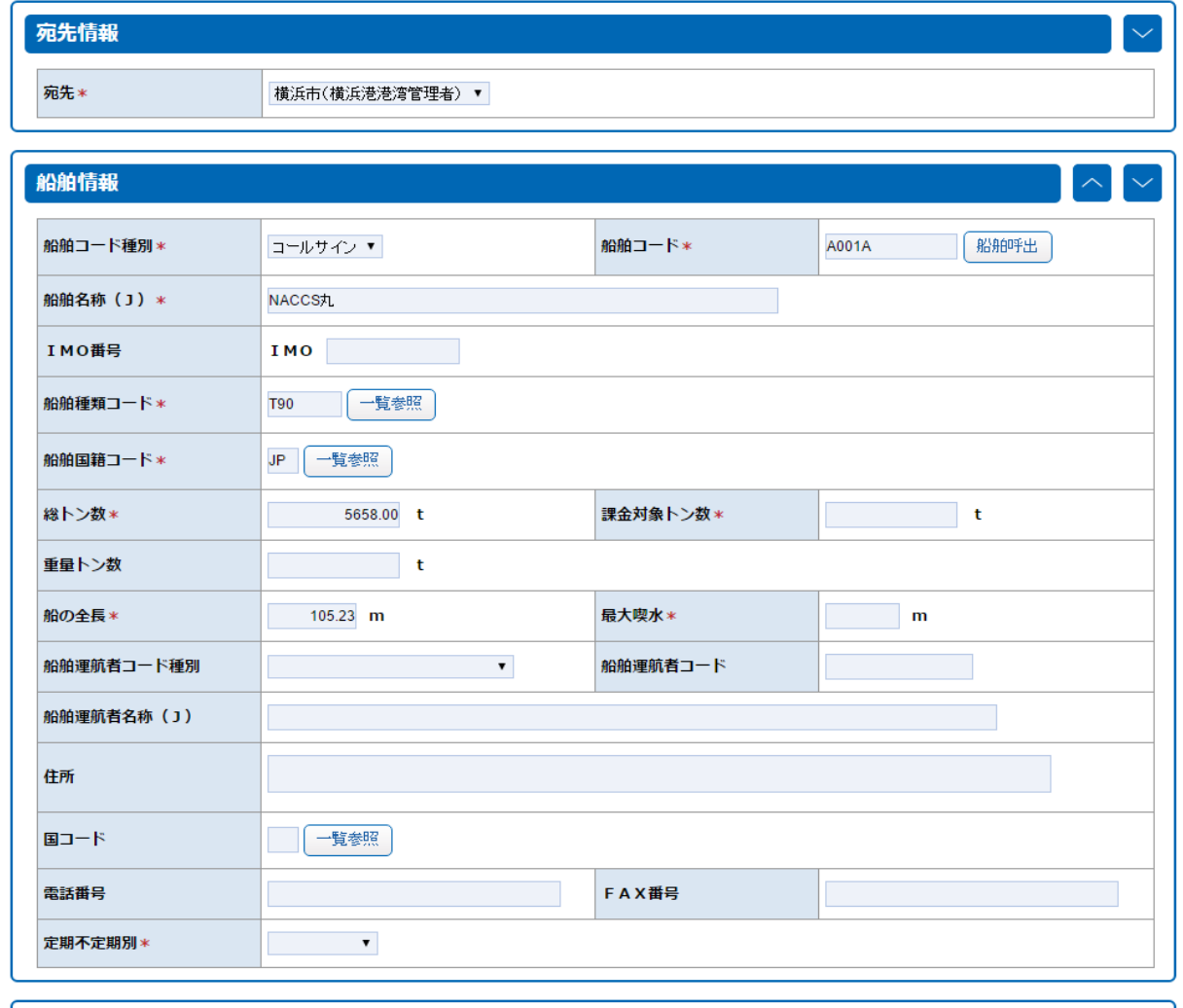

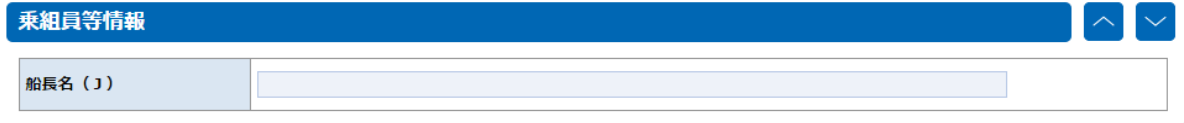

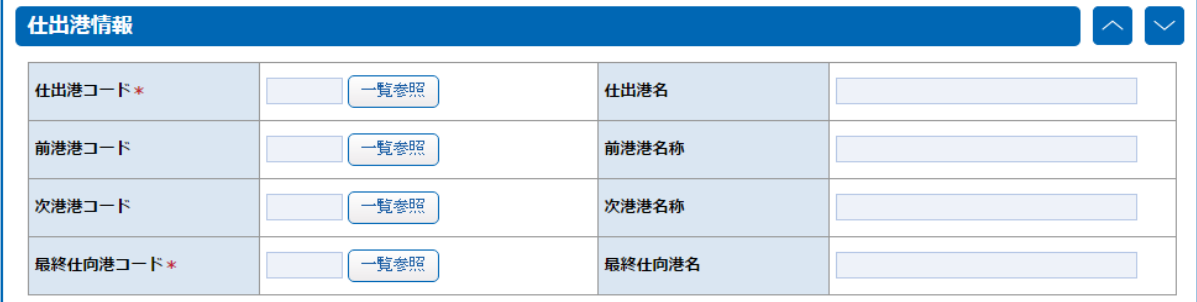

## 係留施設使用許可申請(内航) 新規登録画面②

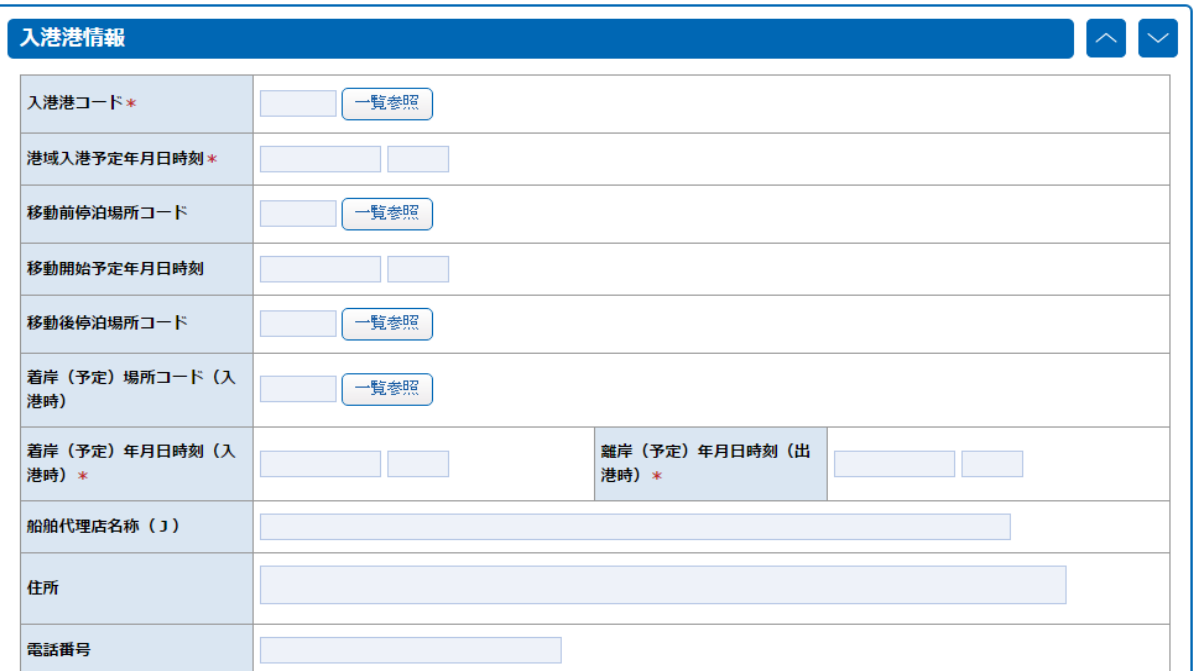

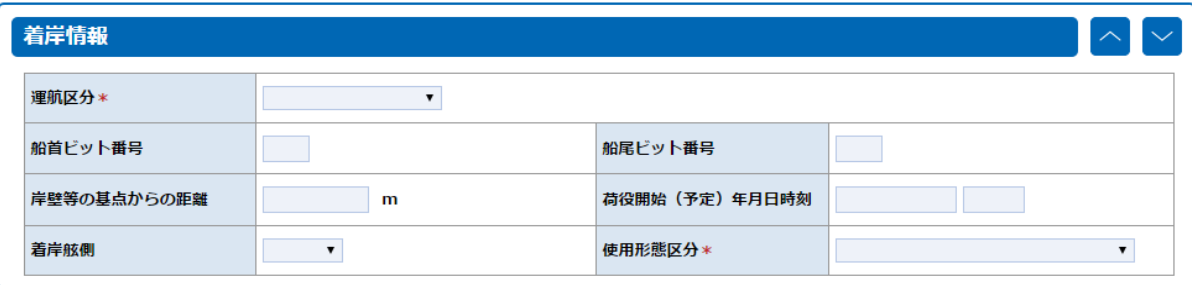

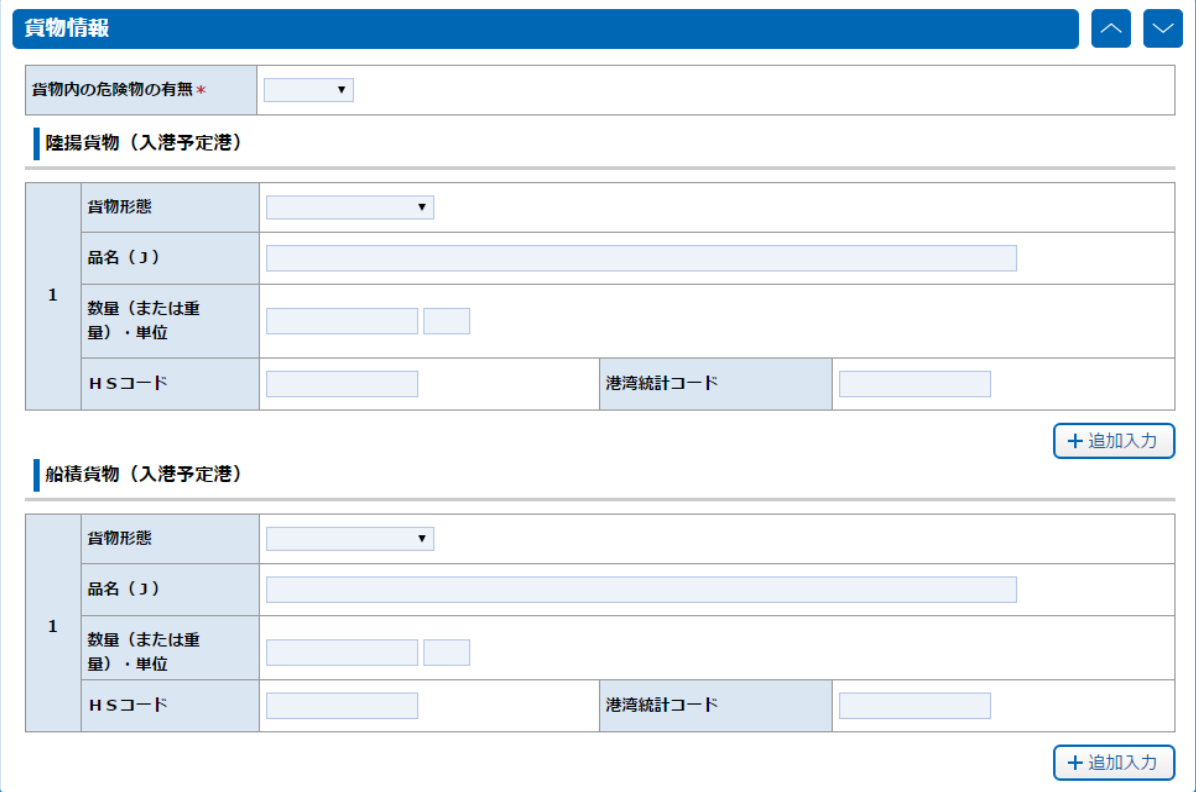

## 係留施設使用許可申請(内航) 新規登録画面③

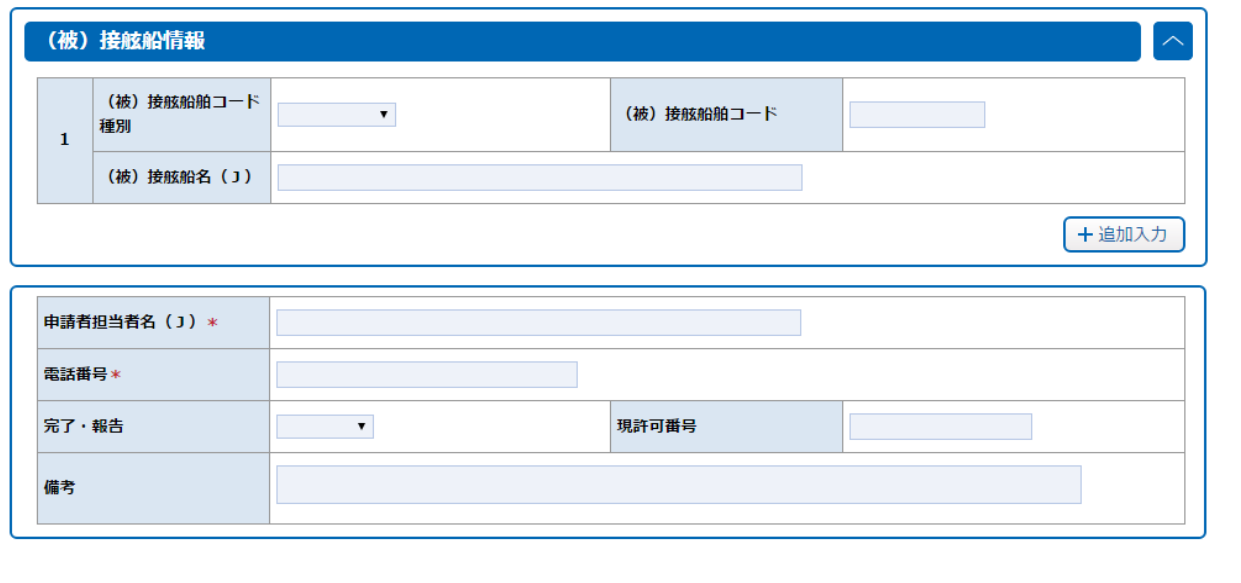

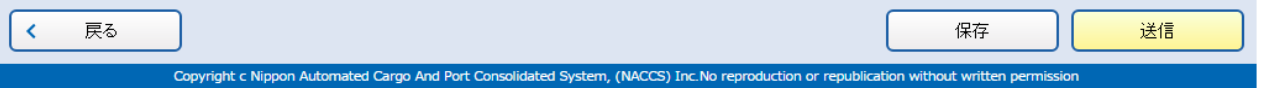

## 係留施設使用許可申請(内航) 照会画面①

**● WebNACCS** 1 利用者ID 1ANACA01 ■ ログイン時間 2015/03/05 00:00 © 残時間 00:24 N Gログアウト

### 書類状態確認(WVS)

#### 係留施設使用許可申請(内航) 照会

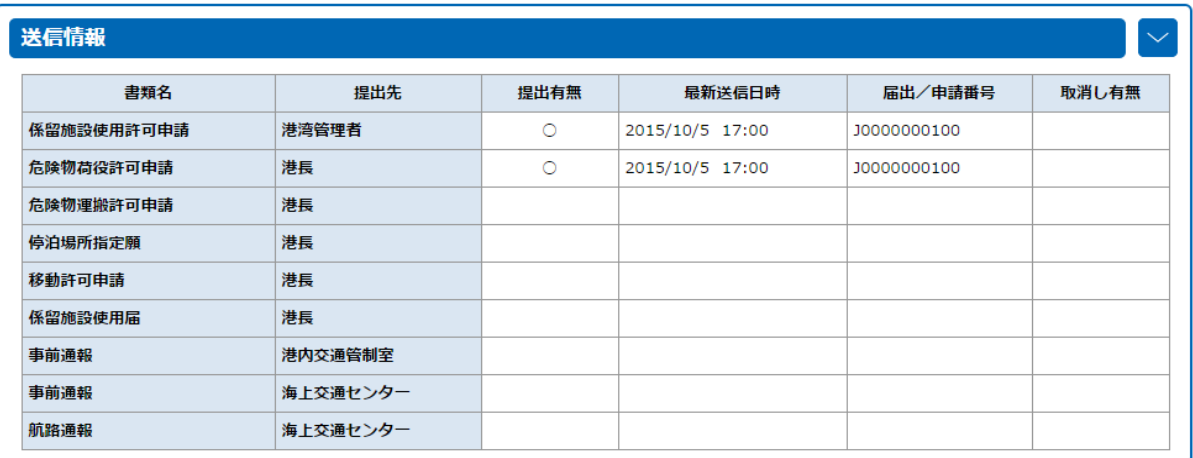

 $\sim$   $\Gamma$ 

### 宛先情報

宛先

横浜市 (横浜港港湾管理者)

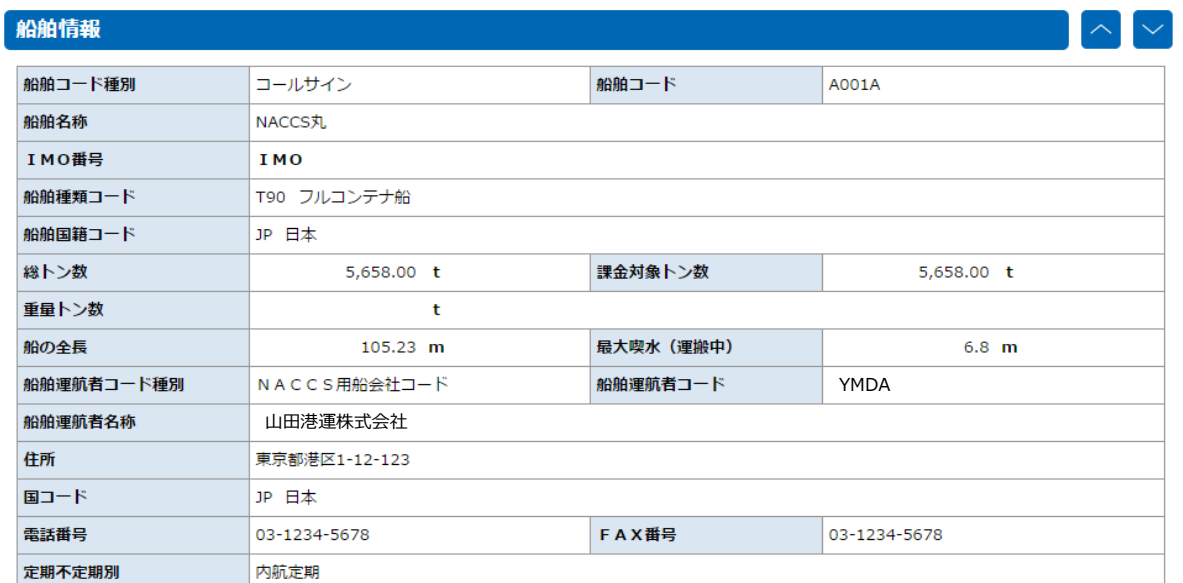

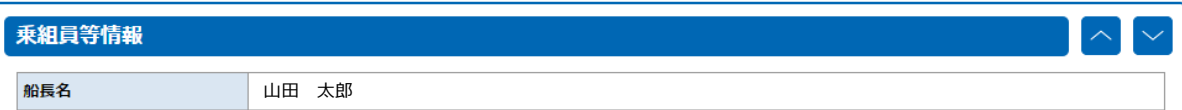

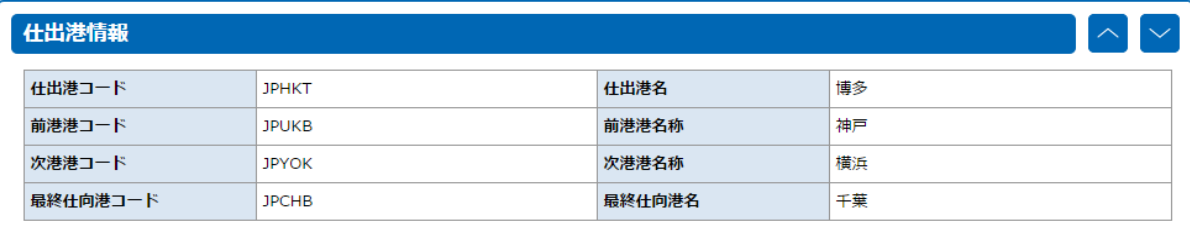

## 係留施設使用許可申請(内航) 照会画面②

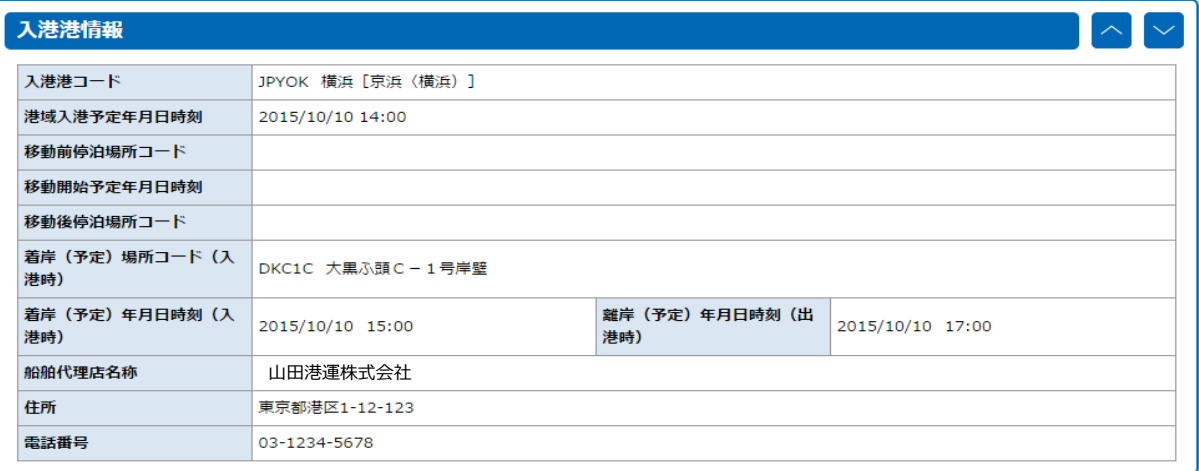

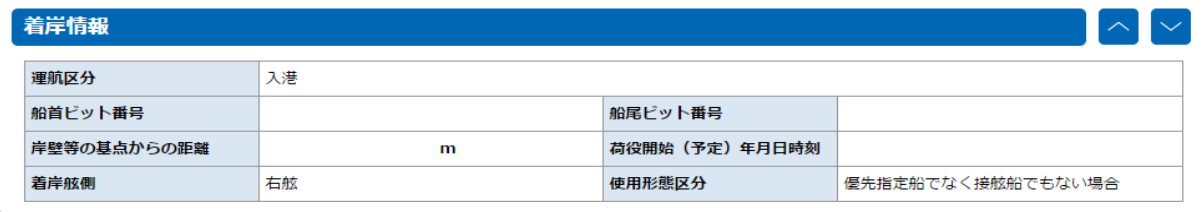

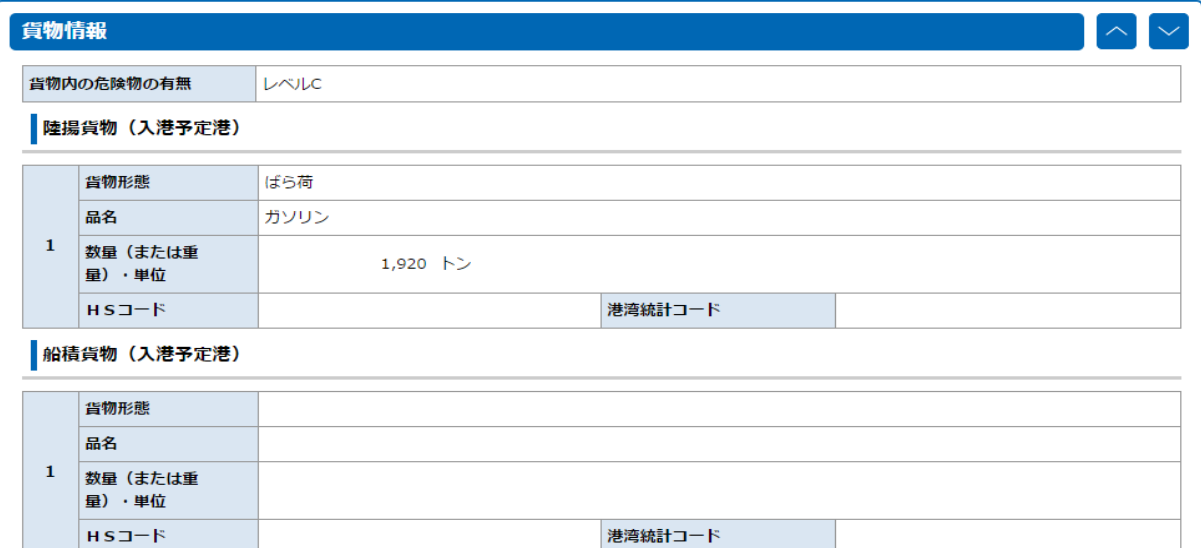

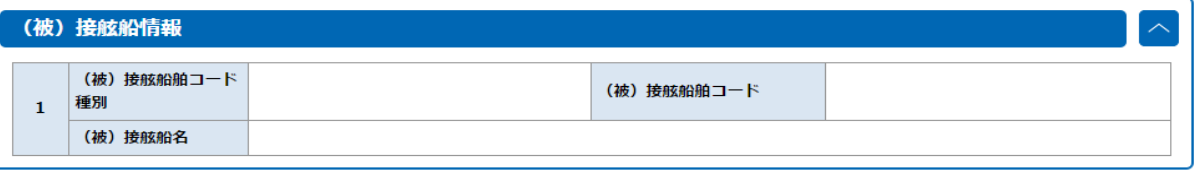

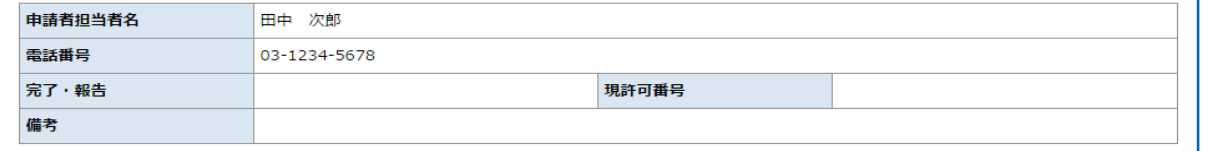

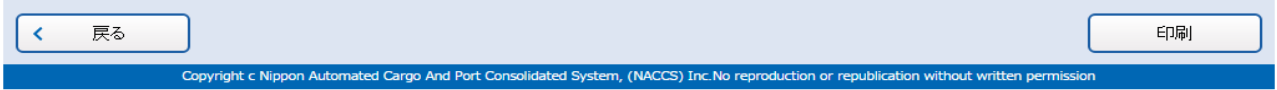

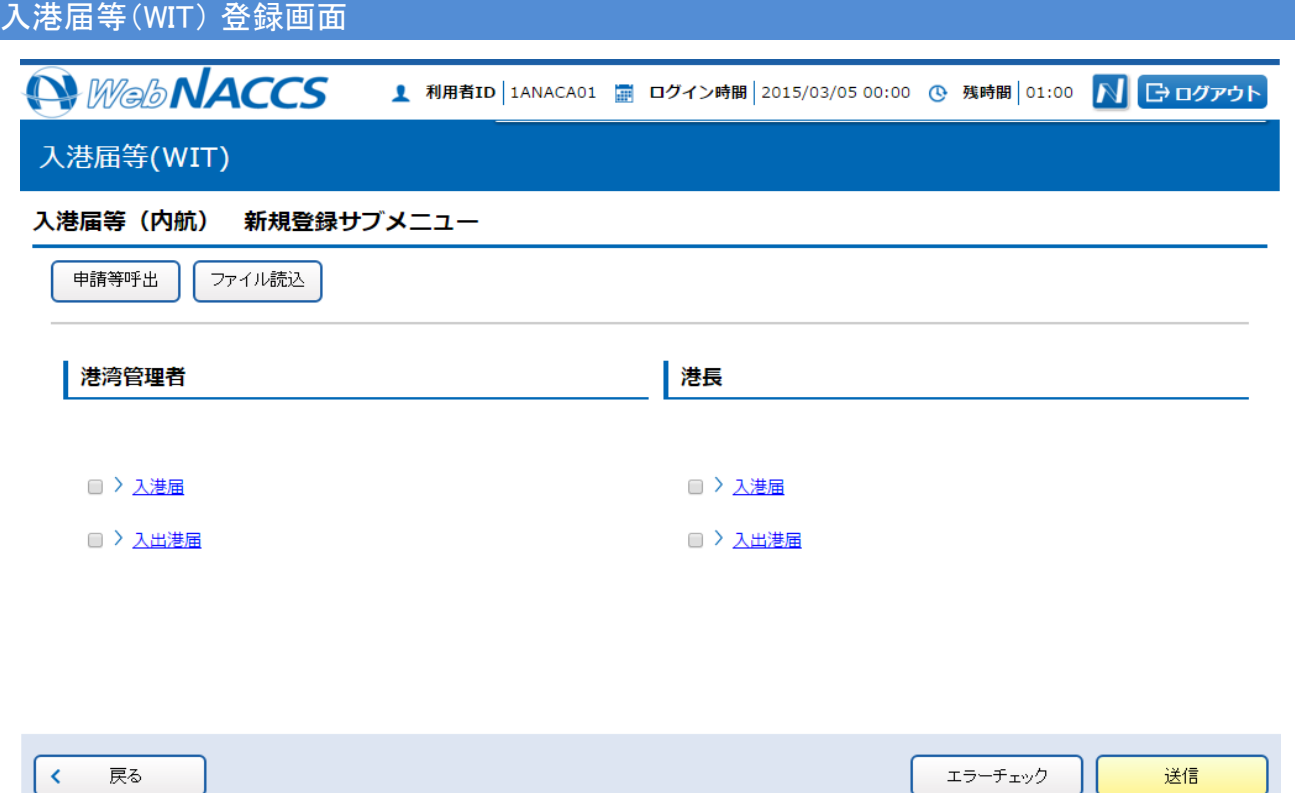

## 入港届等(内航) 呼出検索画面

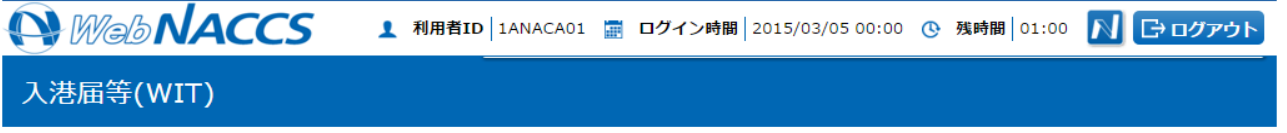

Copyright c Nippon Automated Cargo And Port Consolidated System, (NACCS) Inc.No reproduction or republication without written permission

#### 入港届等 (内航) 呼出検索

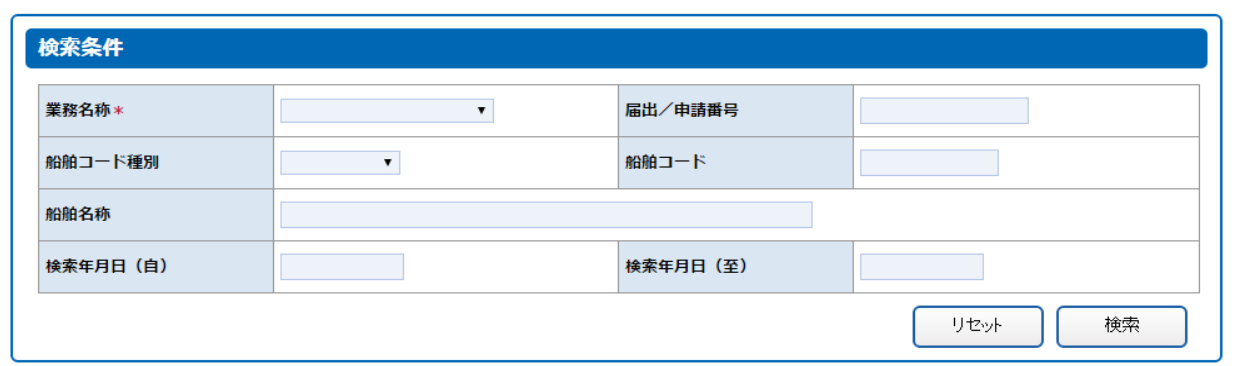

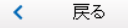

Copyright c Nippon Automated Cargo And Port Consolidated System, (NACCS) Inc.No reproduction or republication without written permission

# 入港届等(港長)(内航) 新規登録画面①

● WebNACCS 1 利用者ID 1ANACA01 ■ ログイン時間 2015/03/05 00:00 © 残時間 00:45 N EDIクアウト

### 入港届等(WIT)

#### 入出港届(港長)(内航) 新規登録

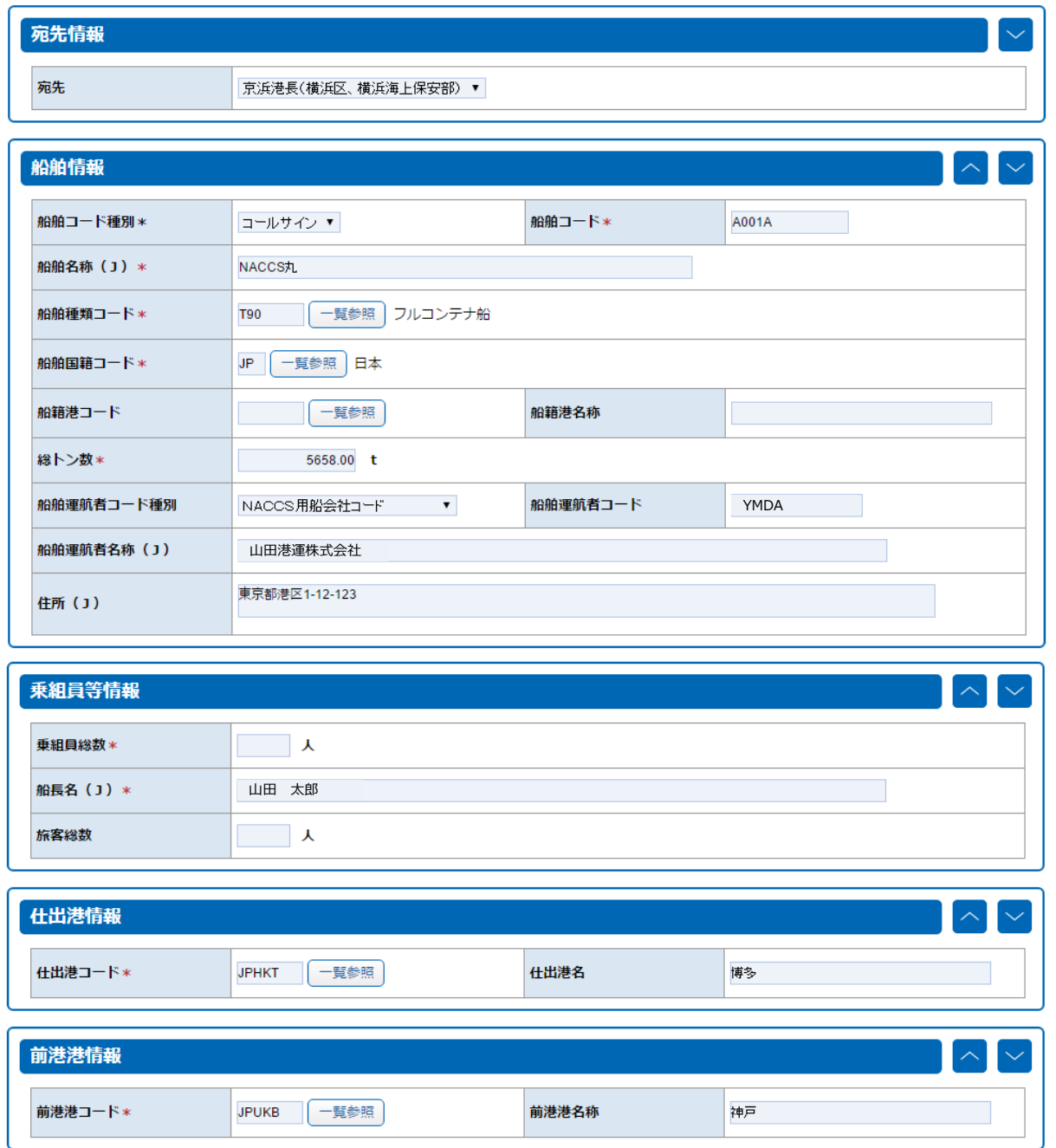

## 入港届等(港長)(内航) 新規登録画面②

次港港コード

JPYOK 「一覧参照

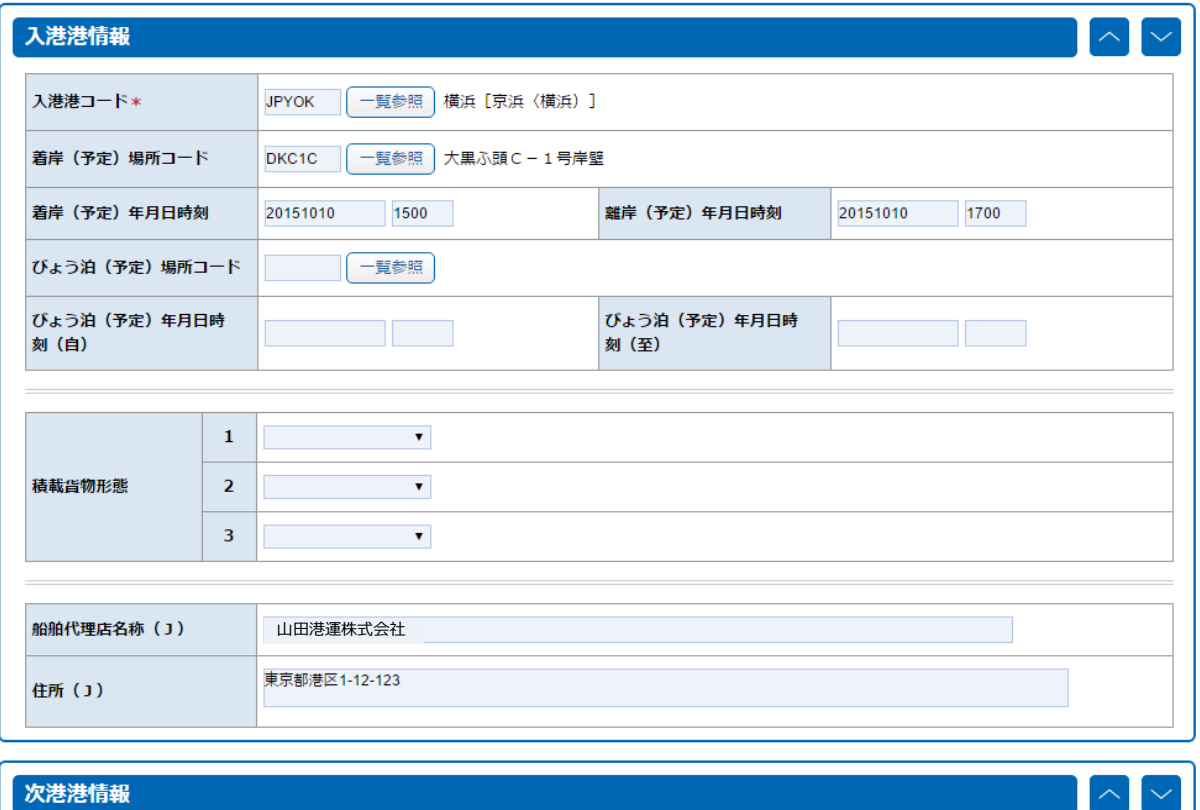

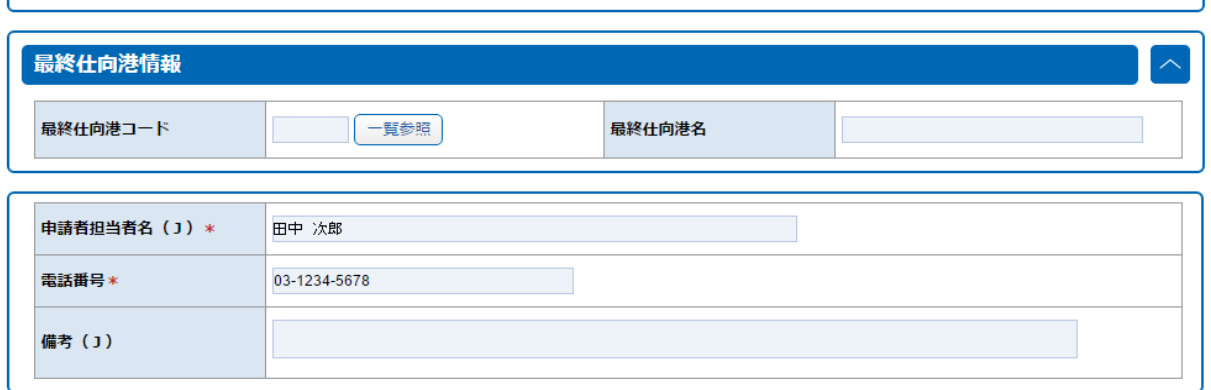

次港港名称

横浜

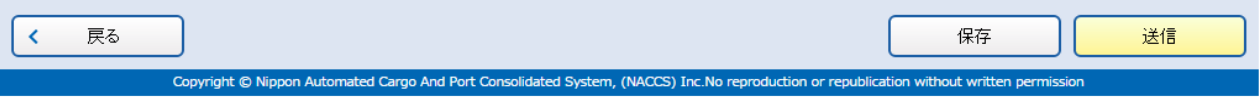